## **MAT Terminal Applications/Production Bundle Update Procedure**

The two methods that can be used to update the Application/Production Bundle are defined below:

**CAUTION: If you have previously installed the Production Bundle prior to version 2.1.0, you will need to "Uninstall" it before attempting to use this version. On the PC being used for the installation, uninstall the previous bundle by clicking on the "Add or Remove Program" Icon in the Control Panel selections. Remove the program. Once removed, proceed with the installation of the new version.**

## **CD Method - Use the Compsee Support CD delivered with each MAT Terminal**

- Confirm the following
	- o MAT Terminal is powered ON
	- o USB connection to the MAT has been established **(ActiveSync)**
- Insert the support CD into your computer
	- o Once the menu appears, select the Production Bundle Package Icon located on the bottom of the screen.
	- $\circ$  To ensure that the new files are copied into the MAT, if you get the screen "Program" Maintenance", then select - Remove, Next, Remove, OK Then restart your Production Bundle installation.
	- o The Install Wizard will appear
- Install Wizard
	- o Accept all default options
	- o Under the Add/Remove Programs select the programs you would like to be loaded on your MAT.
	- **Note:** The SuperWedge program is required if you are planning to scan a barcode. The loading of additional programs is at the discretion of the user.

## **Web Site Method - Use Production/Application Zip File located on the Compsee Web Site**

- Download the latest Production Bundle from the Compsee Web Site
	- http://www.compsee.com/Products/MAT/MAT-ProductSupport.htm
		- o Save this file in a folder on your PC.
		- o Run the file to extract the MAT Production Installation.exe
- Confirm the following
	- o MAT Terminal is powered ON
	- o USB connection to the MAT has been established **(ActiveSync)**
- Run the MAT Production Installation.exe file
	- $\circ$  To ensure that the new files are copied into the MAT, if you get the screen "Program" Maintenance", then select - Remove, Next, Remove, OK Then restart your Production Bundle installation.
- Install Wizard
	- o Accept all default options
	- o Under the Add/Remove Programs select the programs you would like to be loaded on your MAT.
	- **Note:** The SuperWedge program is required if you are planning to scan a barcode. The loading of additional programs is at the discretion of the user.
- Additional MAT Demo programs can be downloaded from the Compsee Web Site.

**Corporate Headquarters**  PO Box 1209 Mt. Gilead, NC 27306

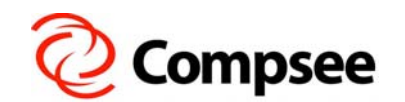

**International Sales Office**  304 E. Strawbridge Ave. Melbourne, FL 32901

**(800) 628-3888** y **(321) 724-4321 – V** y **(321) 723-2895 – F** y **sales@compsee.com** y **www.compsee.com**